## **Nesting image shapes**

You can now drag an image to any elements in a diagram as nested a element.

To drag an image to an element

- 1. Select an image in the diagram pane.
- 2. Drag it to the image shape.

Dragged images will be nested by the following elements: Package, Model, Subsystem, Instance, Node, Part, Combined Fragment, Composite State (State diagram), Interruptible Activity Region, Structured Activity Node, Expansion Region, and Conditional Node (Activity diagram).

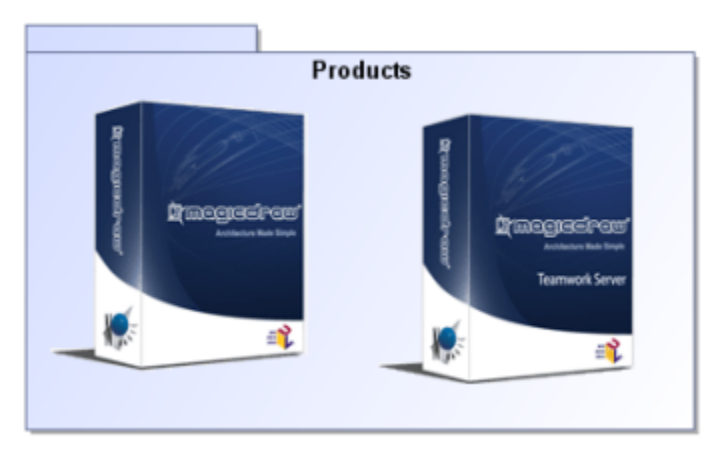

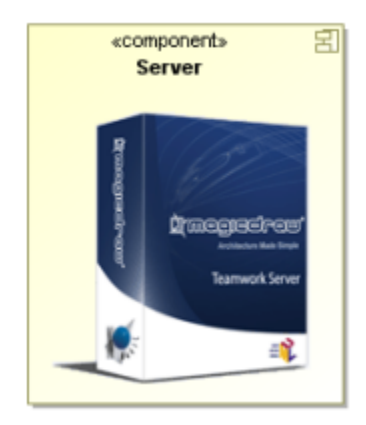

## **Related pages**

[Diagramming](https://docs.nomagic.com/display/MD190/Diagramming)